a) En el módulo de "Ingreso de Mercancías" del SUMA, debe seleccionar "Registrar Manifiesto".

b) En la pantalla de "Manifiesto Internacional de Carga" debe seleccionar la Administración de Aduana de Frontera donde se presentará el Manifiesto y la mercancía; luego pulsar "ir a datos generales".

## **I. INFORMACIÓN DE CABECERA**

#### **A. Datos Generales del Manifiesto de Carga**

**A1. N° de manifiesto.** Consignar el número del manifiesto otorgado por la aduana de partida, en caso de estar registrado en el SINTIA el sistema recupera datos en las casillas correspondientes, de lo contrario el sistema muestra el mensaje que "el manifiesto no se encuentra en el SINTIA y se procederá a un registro manual".

**A2. N° de registro.** Casilla a ser llenada por el sistema.

**A4. Tipo de manifiesto.** Casilla a ser llenada por el sistema en función a la aduana de frontera por donde ingresa la carga (ejemplo.: Frontera Perú seleccionar MIC/DTA - ATIT o MCI-DTA - CAN).

**A7. Fecha de emisión.** Consignar la fecha de emisión del Manifiesto.

**A8. Fecha de registro.** Casilla a ser llenada de forma automática con la fecha de registro del Manifiesto en el sistema.

**A9. Modo de Transporte.** Modo de transporte habilitada, en función al tipo de aduana de frontera.

**A10. Tipo de Operación.** Casilla llenada por el sistema "INGRESO".

**A11. ¿Es lastre (vacio)?.** Consignar "SI" cuando el medio de transporte está vacío (en lastre) o "NO" cuando el medio de transporte está con carga.

## **II. INFORMACIÓN DEL TRANSPORTADOR, MEDIOS Y UNIDADES DE TRANSPORTE**

#### **B. Datos del transportador**

Los datos de las Casillas B1. al B6. son llenados de forma automática por el sistema informático en función al perfil del usuario con la información de: Tipo Transportador; Tipo de Documento; Nombre/Razón Social; Dirección y OEA.

#### **C. Datos del medio de Transporte**

**C1. Número de placa o patente.** Seleccionar el número de placa o patente del medio de transporte

**C4. N° de chasis.** Casilla a ser llenada por el sistema.

**C5. Marca.** Casilla a ser llenada por el sistema.

**D. Datos de las unidades de Transporte**

**D1. Número de placa o patente.** Consignar el número de placa o patente que identifica a la unidad de transporte (remolque o semirremolque).

**D2. Tipo unidad de transporte.** Especificar si el medio de transporte arrastra un remolque, semirremolque o ninguno.

#### **E. Datos del Conductor**

**E3. Número Documento de identificación.** Consignar el número de documento de identificación del conductor.

**E4. Nombres y apellidos.** Consignar el nombre y apellidos del conductor del medio de transporte.

## **III. INFORMACIÓN DE LAS CARTAS PORTE**

**Listado de Cartas de Porte.** Muestra los documentos de embarque que fueron incluidos con la opción "adicionar de los documentos de embarque" asociados al manifiesto.

**N°.** Casilla que indica la cantidad de documentos de embarque seleccionados.

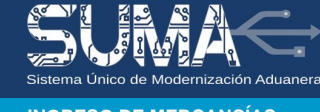

**Documento de Embarque.** Número del documento de embarque.

**Operador Emisor.** Nombre o Razón social de la empresa de transporte emisor.

**Consignatario.** Nombre o Razón social de la empresa a la cual están consignadas las mercancías

**Fecha de Emisión.** Fecha de emisión del Documento de Embarque.

**Cantidad de Contenedores.** Número de cantidad de contenedores consignados.

**Saldo Bultos.** Muestra el saldo de la cantidad de bultos existente en el documento de transporte.

**Saldo Peso Bruto (kg).** Muestra el saldo del peso bruto existente en el documento de transporte.

### **F. Datos Generales de la Carta de Porte.**

**F1. No. de la Carta de Porte-CRT.** Número de la Carta de Porte.

**F4. Aduana de destino.** Consignar la aduana de destino de la mercancía.

**F5. Transbordo Programado?.** Consignar si existe transbordo programado.

**F7. Carga fraccionada.** Transporte de carga fraccionada o no.

#### **G. Datos de los Operadores de Comercio.**

**G1 Tipo de Operador.** Muestra el tipo de operador.

**G2. Tipo de documento.** Seleccionar el tipo de documento.

**G3. N° de documento.** Número del documento del operador.

**G4. Nombre o Razón Social.** Muestra el nombre o razón social del operador.

**G5. Dirección.** Datos de la dirección o domicilio del operador.

**G6. OEA.** Muestra si el operador se encuentra registrado como Operador Económico Autorizado (OEA).

#### **H. Datos de la Mercancía.**

**H1. Acondicionamiento de la mercancía.** Forma de acondicionamiento de la mercancía

**H3 Descripción de la mercancía.** Consignar la descripción de las mercancías

**H5. Tipo de Embalaje.** Consignar el tipo de embalaje de la mercancía

**H7. Cantidad de Bultos.** Consignar la cantidad total de bultos. En caso de mercancía a granel, consignar "1"

**H9. Peso bruto (kg).** Consignar el peso neto de la mercancía en kilogramos (Utilice el punto solo para introducir decimales. Los miles no llevan separador).

**H.10. Volúmen (m3).** Consignar el volumen de la mercancía en metros cúbicos.

**H11. Precinto(s).** Consignar el (los) números de precintos.

**J. Datos del Valor de la Mercancía y Cargos por Transporte**

- **J1. Concepto.** Muestra el tipo de valor, gasto o flete.
- **J2. Importe.** Consignar el monto del Concepto.
- **J3. Moneda.** Seleccionar la moneda del importe.

**K. Documentos Anexos.**

**K1. Tipo.** Seleccionar el tipo de documento.

**K2. Número.** Consignar el número del documento anexo.

**K3. Emisor.** Consignar los datos de la entidad o persona que emite el documento.

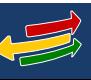

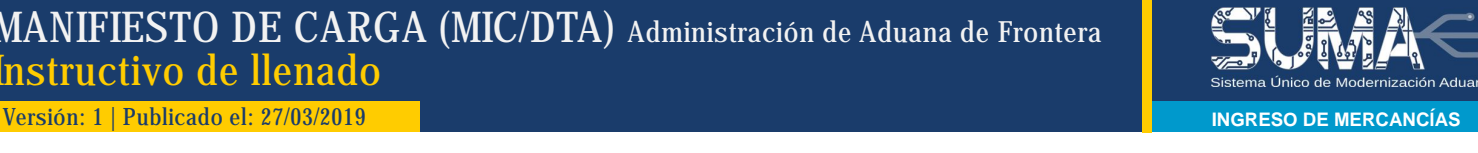

**K4. Fecha.** Consignar la fecha de emisión del documento anexo.

**Documento Anexo.** Adjuntar PDF del documento anexo correspondiente.

# **L. Observaciones**

Consignar cualquier observación referida a los datos del Manifiesto de Carga.

#### **IV. INFORMACIÓN PARA CONTROL**

Muestra los valores totales de la información de la carga registrados.

## **M. Datos Totales de Control del Manifiesto de Carga.**

**M1. Total FOT de la Carga.** Muestra el Valor total de la carga transportada de todos los documentos de embarque

**M2. Total Flete carretero.** Costo total del flete.

**M3. Total seguro de transporte.** Monto total del seguro del transporte.

**M5 Total Cantidad de Bultos.** Muestra el total de bultos transportados de todos los documentos de transporte

**M7. Total Peso Bruto (kg).** Muestra el peso bruto total de las mercancías transportadas de todos los documentos de transporte.

#### **V. INFORMACIÓN DE LA RUTA/TRANSITO ADUANERO**

#### **N. Ruta Manifiesto de carga**

Se muestra la ruta para el tránsito aduanero con las diferentes etapas, de acuerdo a la información proporcionada. Datos que deberán ser confirmados.

- **N1. País.** Seleccionar el País de partida o de destino.
- **N3. Aduana.** Consignar la administración de aduana respectiva.
- **N5 Tipo de Aduana.** Muestra la aduana de partida, salida, ingreso y destino.
- **N6. Tipo de País.** Muestra País de Partida o Destino.

**N7. Punto de control.** Consignar el punto de control, en caso de corresponder.

# **O. Control Tránsito Aduanero en Territorio Nacional (Confirmar Rutas)**

**O1. Desde Aduana.** Muestra el Código de aduana de partida.

- **O2. Hasta Aduana.** Muestra el Código de aduana de destino.
- **O3. Ruta.** Describe los tramos desde partida hasta destino.
- **O4. Plazo Horas.** Muestra el plazo en horas para el arribo en destino.

# **MANIFIESTO DE CARGA ESCANEADO**

**Tipo.** Tipo de Manifiesto de Carga.

**Número.** Consignar el número del Manifiesto de Carga.

**Emisor.** Nombre o Razón Social de la empresa de transporte.

**Fecha de emisión.** Consignar la fecha de emisión del Manifiesto de Carga.

**Documento Anexo.** Adjuntar el archivo escaneado en formato PDF (máximo 2MB)